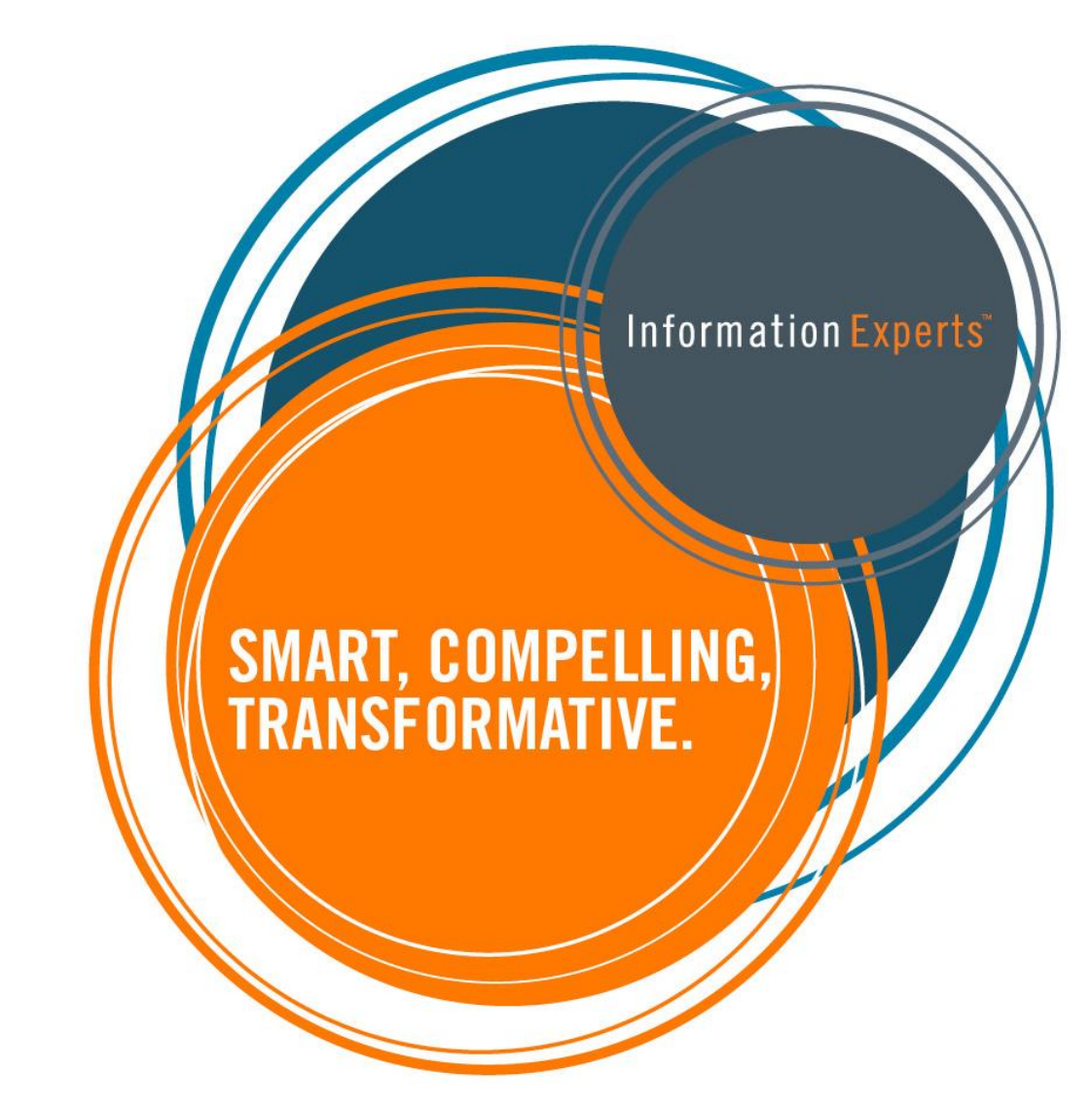

U.S. Environmental Protection Agency

# **Setting Up RadTown**

March 26, 2012

### **Jess Coulter**

Web Developer jcoulter@informationexperts.com **P** 703.787.9100 | **F** 703.787.0162

11425 Isaac Newton Square, Suite F-1 Reston, Virginia 20190 www.informationexperts.com

## **TABLE OF CONTENTS**

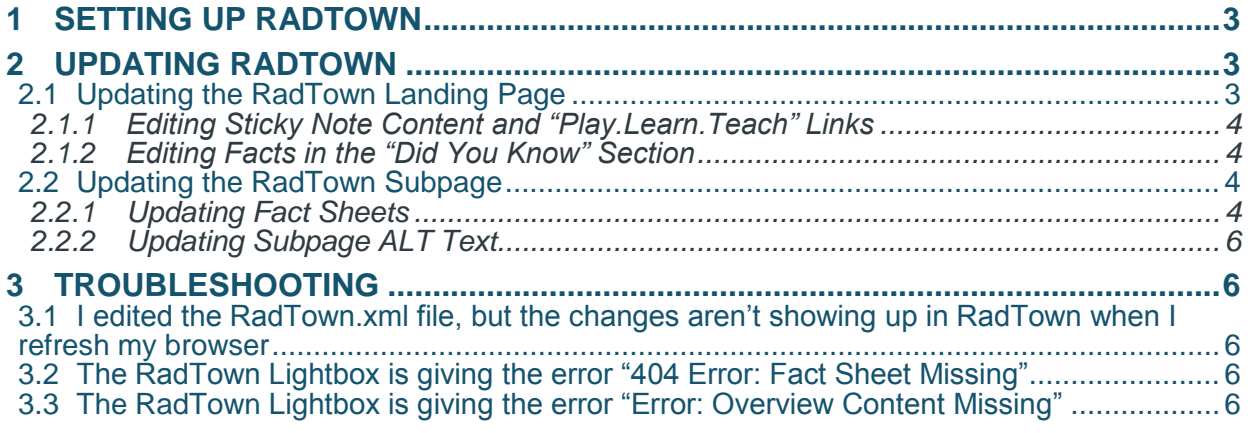

#### **1 SETTING UP RADTOWN**

Setting up RadTown is easy! Just follow these steps:

- 1) Unzip RadTown.zip into the same Web directory as your fact sheets.
- 2) Use the directions in the next section, "Updating RadTown" to ensure that RadTown is using your latest content and data.

#### **2 UPDATING RADTOWN**

The following sections explain how to customize and update RadTown. These instructions assume a working knowledge of HTML and XML.

#### **2.1 Updating the RadTown Landing Page**

The following screen shot shows a breakdown of how to edit the content on the landing page:

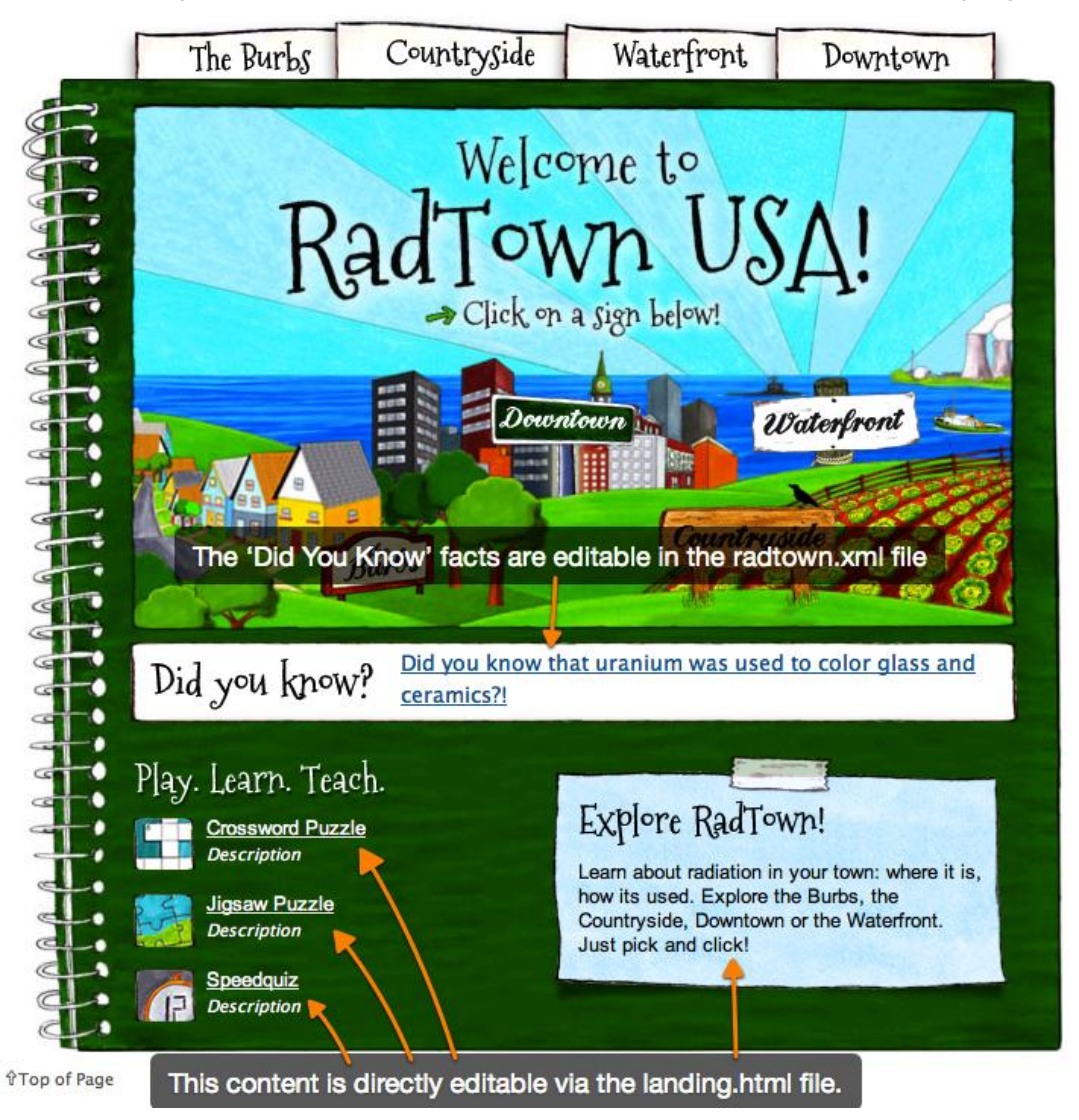

#### *2.1.1 Editing Sticky Note Content and "Play.Learn.Teach" Links*

Some of the content for the RadTown landing page, including the text of the sticky note and the links in the "Play. Learn. Teach" section, are normal HTML elements and can be modified directly in the landing.html file with your favorite HTML editor. **Be very careful that you don't change the ID or CLASS attributes of existing HTML elements when you edit the contents of the HTML file**.

#### *2.1.2 Editing Facts in the "Did You Know" Section*

The facts in the "Did You Know" section can be added, removed, and modified from the RadTown.xml file. Each scene (The Burbs, Downtown, the Waterfront, and Countryside) has its own <fun\_facts> section in the RadTown.xml file. The following screenshot shows the <fun\_facts> section for the Countryside highlighted in the RadTown.xml file:

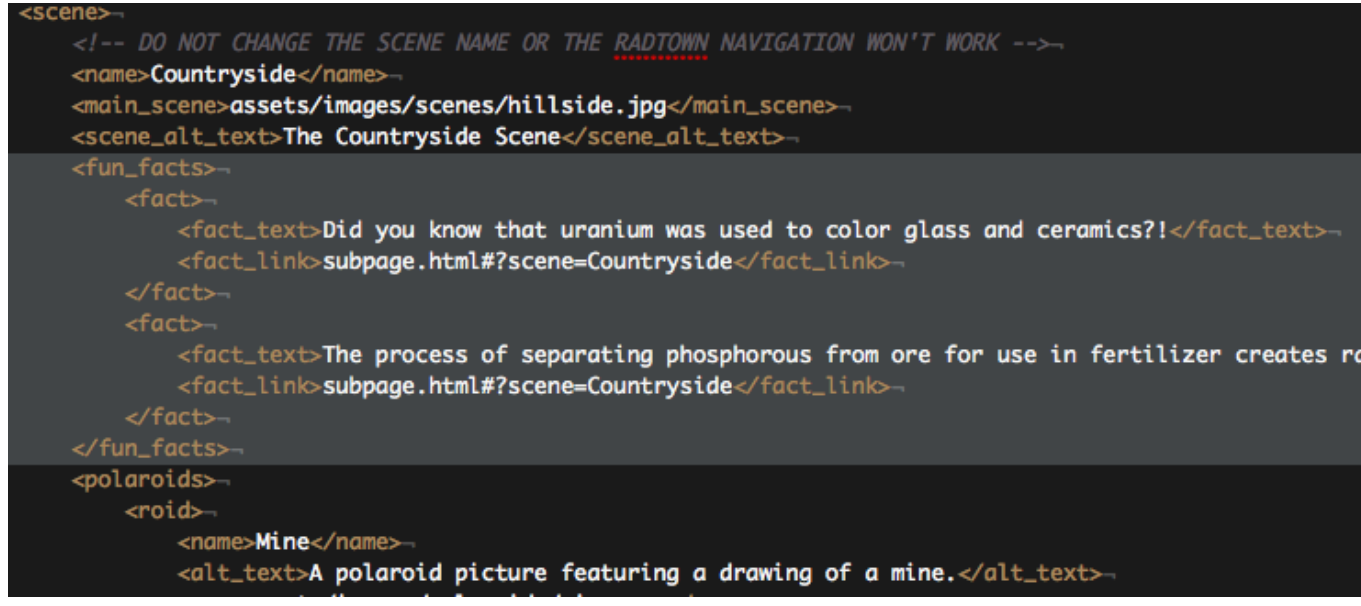

As shown in the screenshot above, each fact has the following format in XML:

<fact>

```
<fact_text>The actual fact text goes here. It should be around 100 characters long.</fact_text>
        <fact link>http://www.epa.com/link-to-my-fun-fact/</fact link>
\langle / fact>
```
You can add as many of these facts inside the <fun\_facts> sections for each scene. **These facts should be no longer than 100 characters; otherwise they'll overflow the "Did You Know" section.**

#### **2.2 Updating the RadTown Subpage**

Everything that is customizable on the RadTown subpage is editable via the RadTown.xml file. If you need to modify the subpage.html file you should **be careful to avoid editing the HTML inside the DIV with the ID of "subpagecontainer," otherwise RadTown could stop working.**

#### *2.2.1 Updating Fact Sheets*

Each Polaroid image in RadTown can have multiple fact sheets associated with it. As shown in the screenshot below, each Polaroid has a <factsheets> section in the RadTown.xml file:

Setting Up RadTown March 26, 2012

```
</tun_tacts>
<polaroids>
    <roid>
        <name>House</name>
        <alt_text>A polaroid picture featuring a drawing of a suburban home.</alt_text>
        <src>assets/images/polaroids/house.png</src>
        <factsheets>
            <sheet>
                <title>Radon in Homes/Buildings</title>
                <url>home-radon.html</url>
                <pdf_url>docs/air.pdf</pdf_url>
            </sheet>
            <sneet>
                <title>Radionuclides in Private Wells</title>
                <url>well-water.html</url>
                <pdf_url>docs/air.pdf</pdf_url>
            </sheet>
            <sheet>
                <title>Smoke Detectors</title> --
                <url>smoke-detector.html</url>-
                 <pdf_url>docs/air.pdf</pdf_url>
            </sheet>
            <sheet>
                <title>Microwave Ovens</title>
                <url>microwave.html</url>
                <pdf_url>docs/air.pdf</pdf_url>-
            </sheet>
            <sheet>
                 <title>Television and Computer Screens</title>
                 <url><mark>tv-computer.html</mark></url>
                 <pdf_url>docs/air.pdf</pdf_url>-
            </sheet>
            <sheet>
                 <title>Radionuclides in Public Drinking Water</title>--
                 <url>public-water.html</url>
                 <pdf_url>docs/air.pdf</pdf_url>
            </sheet>
        </factsheets>
    \langle \text{Total} \rangle<roid>
             \simSchool \epsilon/n
```
As shown in the screenshot above, each fact sheet has the following format in XML:

<sheet>

```
<title>Radon in Homes/Buildings</title>
<url>home-radon.html</url>
<pdf url>docs/air.pdf</pdf url>
```

```
</sheet>
```
- The <title> tag contains the title that will show up in the sidebar of the lightbox; this doesn't have to be the same as the title of the fact sheet to which it is being linked.
- $\bullet$  The  $\langle \text{url}\rangle$  tag contains the URL (either absolute or relative) to the fact sheet.
- The <pdf url> tag contains the URL (which can also be either absolute or relative) to a fact sheet's "Print the Facts" PDF file.

Fact sheets will show up in the lightbox sidebar in the same order as they are listed in the RadTown.xml file.

#### *2.2.2 Updating Subpage ALT Text*

All of the Polaroid images and main scene images in RadTown have accompanying ALT text for Section 508 compatibility. This text, which gets inserted inside the ALT attribute for each HTML image element, is defined inside the RadTown.xml file.

- The Polaroid ALT text is defined inside the <alt text> tag for each Polaroid.
- The main scene ALT text is defined inside the  $\le$  scene alt text> tag for each scene.

#### **3 TROUBLESHOOTING**

#### **3.1 I edited the RadTown.xml file, but the changes aren't showing up in RadTown when I refresh my browser**

It's likely that your browser has cached the old version of the RadTown.xml file. You will need to clear your browser's cache before you'll see your new changes.

#### **3.2 The RadTown Lightbox is giving the error "404 Error: Fact Sheet Missing"**

This error means that RadTown couldn't find the fact sheet at the URL you specified in the RadTown.xml file. Make sure that the URL contained in that fact sheet's <url> tag is correct in the RadTown.xml.

#### **3.3 The RadTown Lightbox is giving the error "Error: Overview Content Missing"**

This error means that RadTown was able to find the correct fact sheet, but that fact sheet was lacking a properly formatted RadTown Overview div.